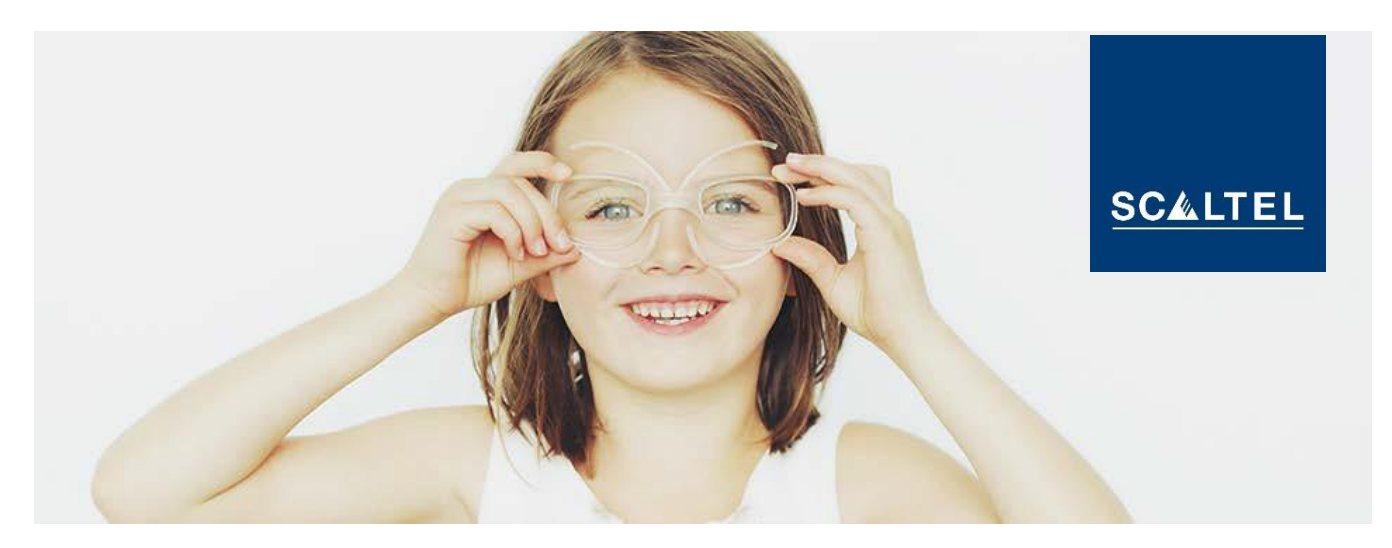

# **THE SERVICE DESK OF THE SCALTEL SERVICE CONTROL STATION INSTRUCTIONS AND INFORMATION**

### **1. INTRODUCTION**

The Service Desk of the service control station offers you a quick overview of your service cases and allows you to easily track them. It may be accessed online so that you may open trouble tickets and service requests and track open requests **at any time**.

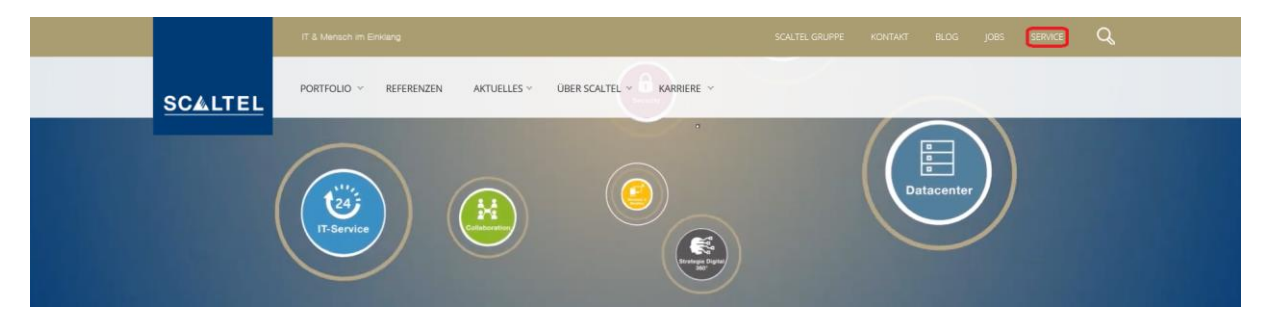

### **2. LOGIN**

The login area is on the SCALTEL website (www.scaltel.de). To log on, enter your user name and password. For an optimum connection with your customer portal we recommend to use either the Microsoft Internet Explorer or Mozilla Firefox as browsers.

Before you first access the service desk you must request your access information (login and password) by contacting the SCALTEL salesperson or sending an email to serviceleitstelle@scaltel.de, indicating "SLS-Login" as a reference. You will then receive an email with your personal access information.

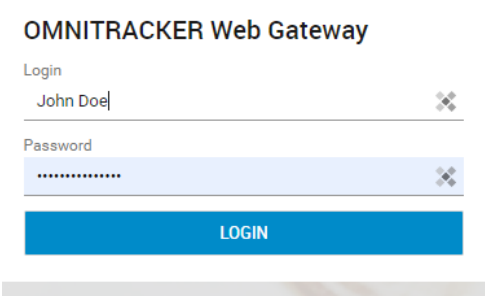

**3. OVERVIEW AND STRUCTURE OF INCIDENTS AND SERVICE REQUESTS**

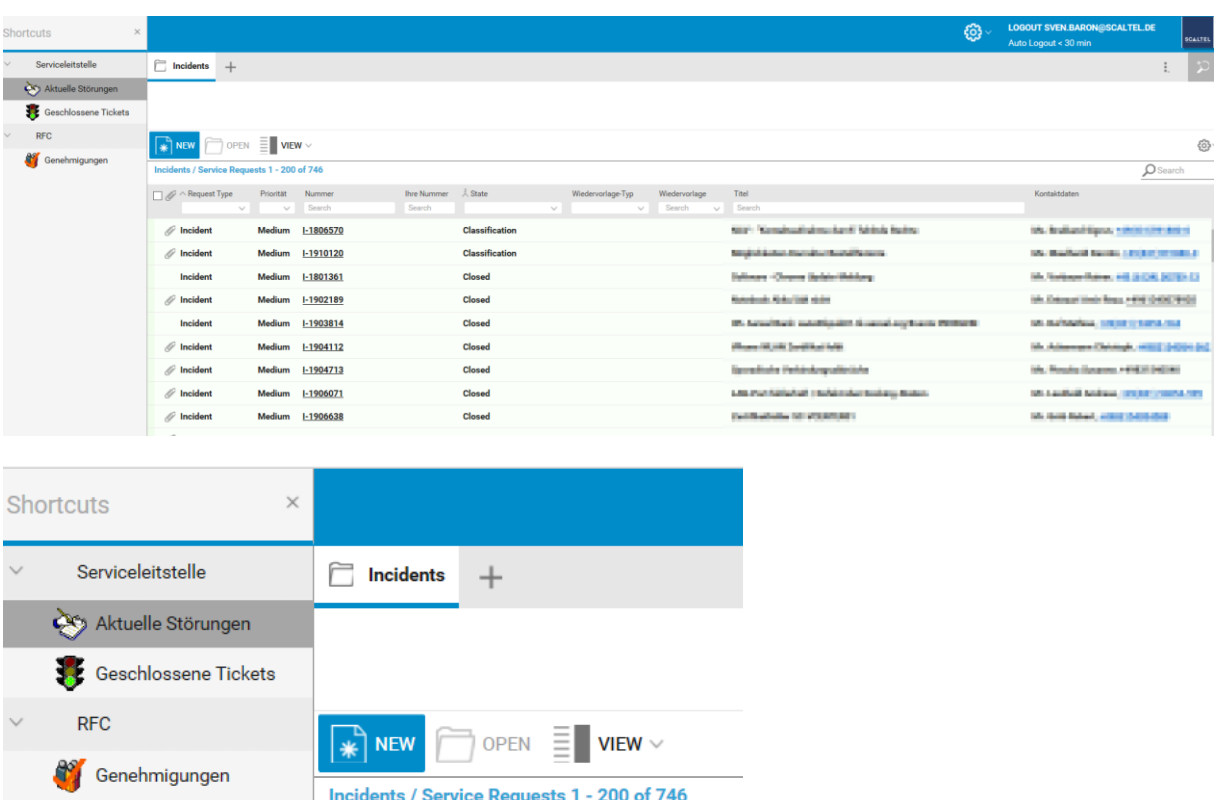

- **The field in the middle gives an overview of all your company's Incidents and Service** Requests.
- The **switch (new)** serves to start a new ticket.<br>■ The **navigation area on the left** allows you to
- The **navigation area on the left** allows you to switch between Currently Open (Aktuelle Störungen) and already Closed Tickets (Geschlossene Tickets).

## **4. WORKING WITH THE SERVICE DESK**

#### **Creating a new request**

To create a new request, press button **New**.

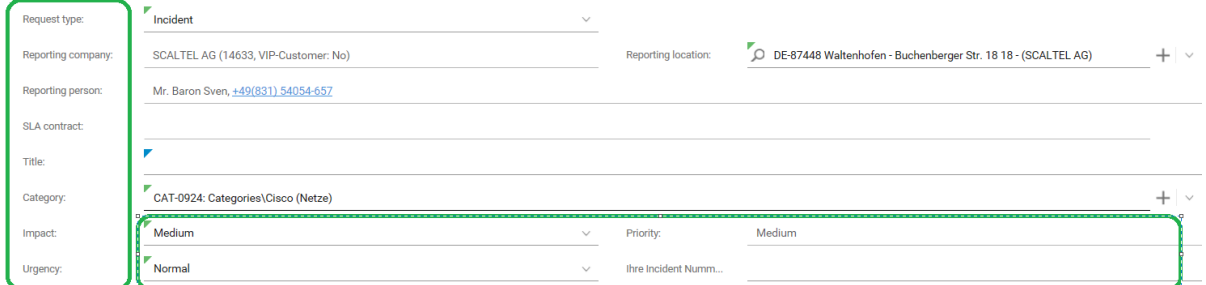

OPEN

To properly start a request, **all fields marked in red** have to be filled in:

- Request Type: Incident or Service Request --> Change Work Time Required < 4 hours
- **Reporting company, Reporting person, Reporting location**
- **Title: Meaningful description of the trouble/change**
- Category: Selection of manufacturer or technology -->if unsure select only the manufacturer
- Impact, Urgency: Depending on the severity of the trouble you may determine the degree of urgency yourself.

# **Examples of severity and urgency:**

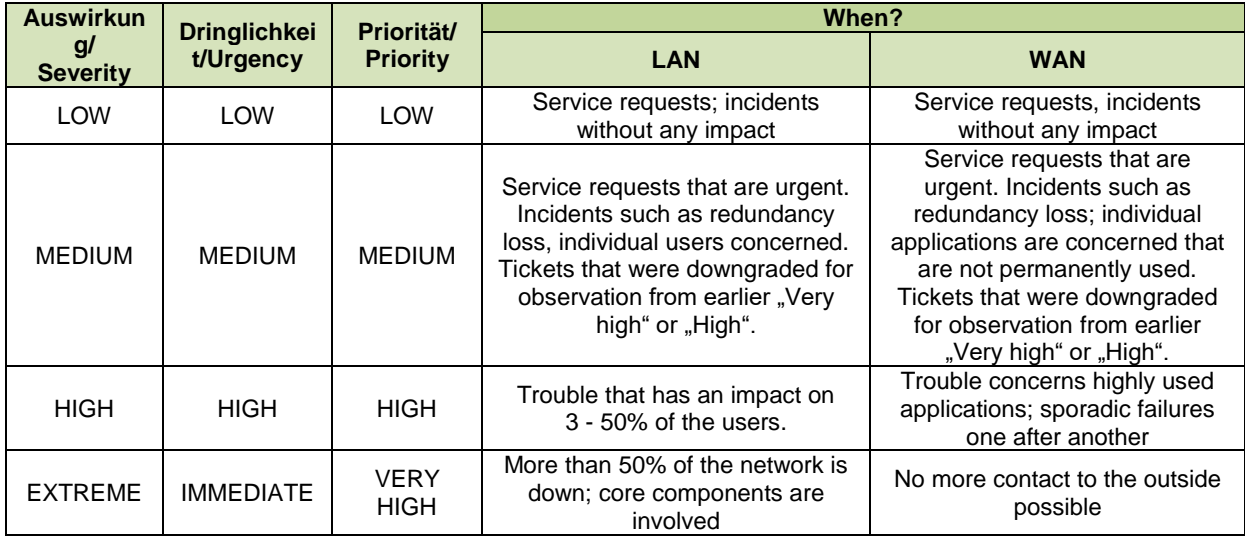

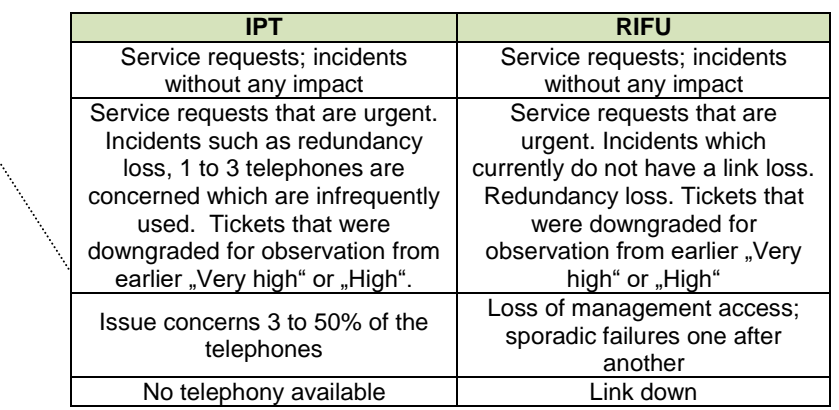

# **Creating a new ticket - (Description):**

Enter the Description of the incident or the Change request here.

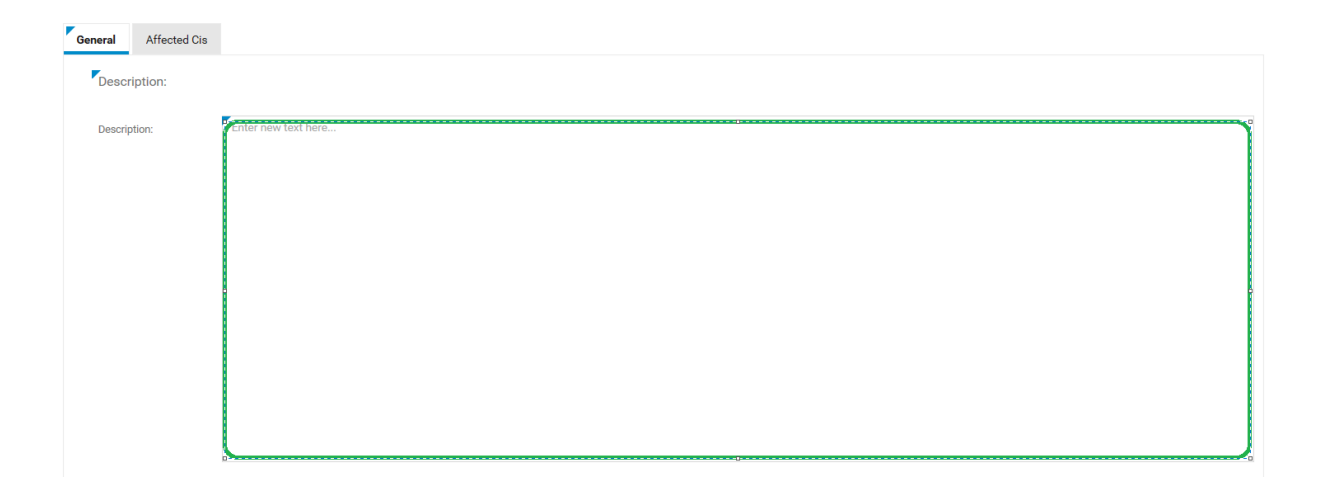

### **Processing service cases**

The processing mode gives you a number of tabs that inform you and that you may edit. The tab **General** contains descriptions of the tickets and possible solution paths. **KI**s are configuration items and show all components that are being serviced. With them, you may indicate which components are involved in the trouble. Under the tab **Emails** all emails are filed. The tab **Attachments** lists all attached files. The tab **Comments** contains the individual work steps of the service technicians.

### **Managing tickets - Tab (General)**

- Shows a previously opened ticket
- The description may not be changed any more
- **Information is exchanged under tab Comments**

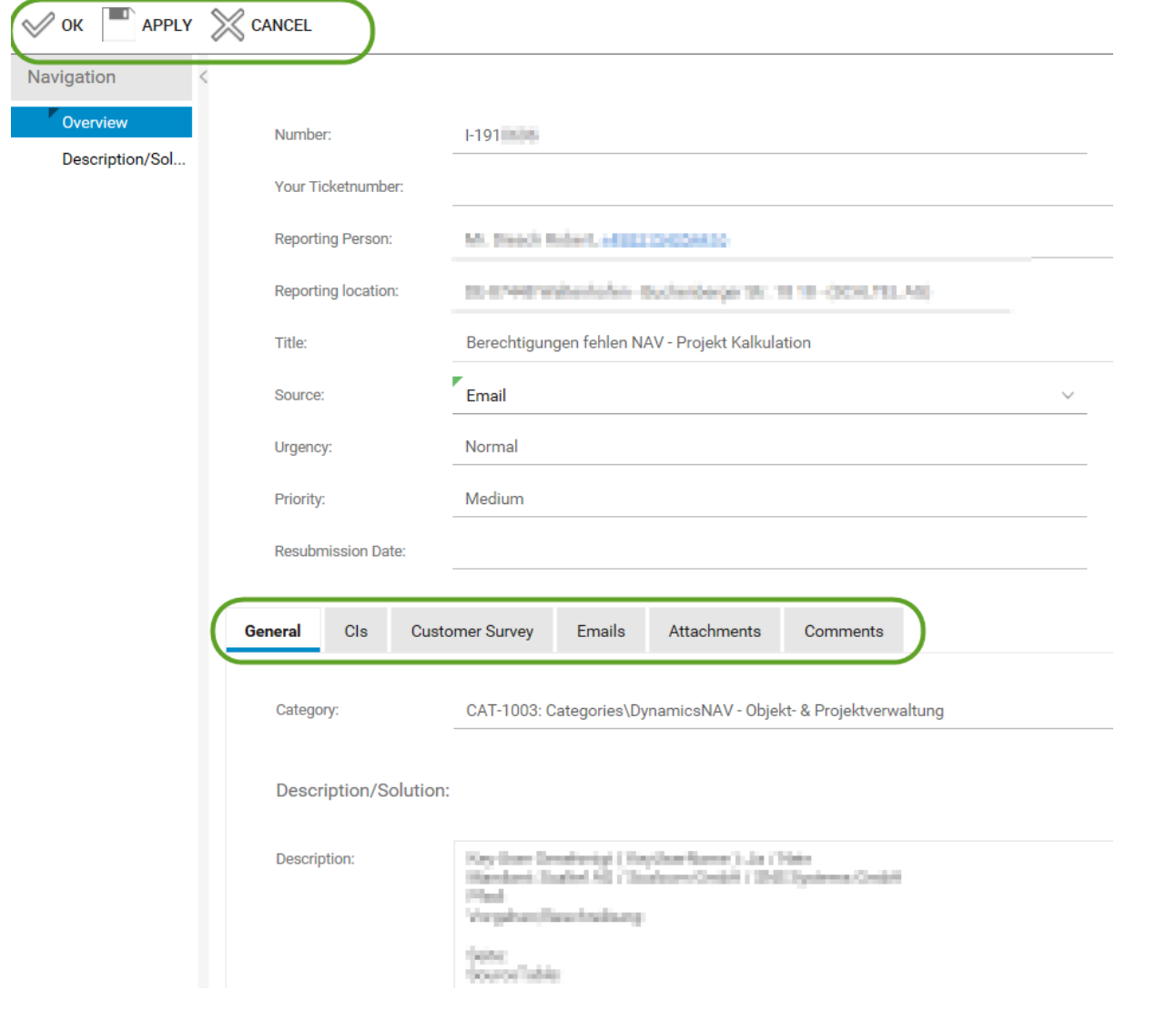

#### **Managing tickets - Tab "Attachments"**

Here you may attach files of all kinds (hand sketches, PDFs, sniffer logs, logs, configurations, plans etc.)

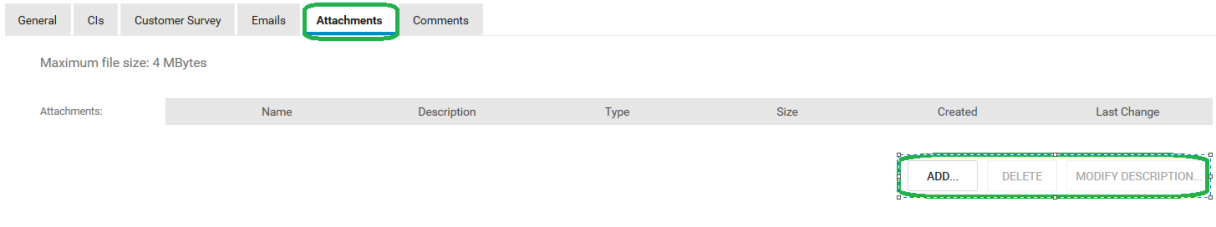

# **Managing tickets - Tab Comments**

- Here the Scaltel staff enter all current comments during ticket processing.
- Customers may also enter comments here.
- Sorting is done from the top to the bottom, from old to new.

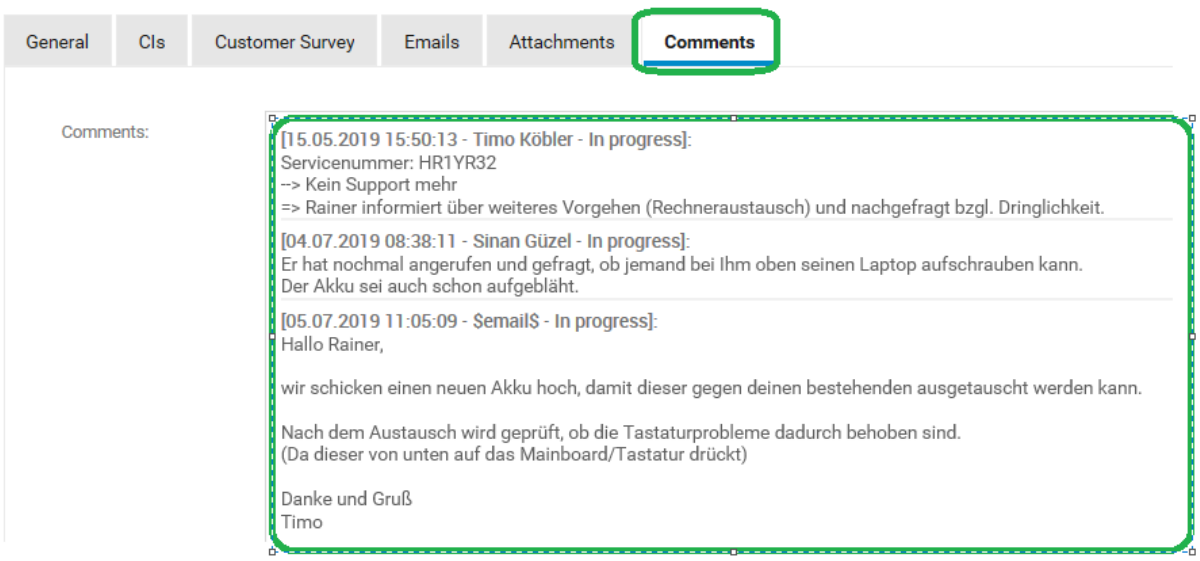

#### **Sending emails**

Emails are sent automatically if:

- **v** you open an incident ticket or service inquiry
- the status of the ticket changes (e.g. "Waiting for customer")
- if the resubmission date has been exceeded

In addition, reminder emails are sent if the inquiry was closed and an evaluation is still outstanding or the order is to be closed.

### **Ticket statuses**

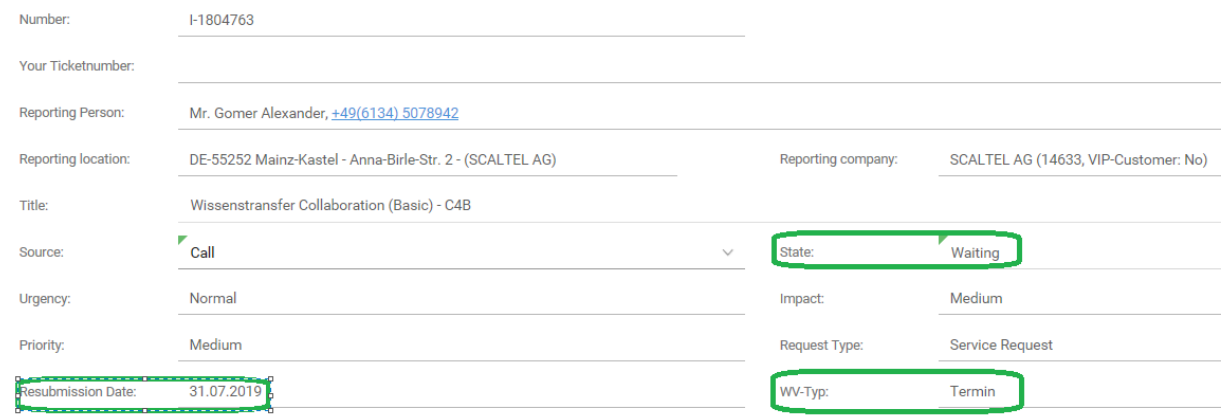

- **Neu** (New): Has been newly opened.
- **In Bearbeitung** (Processing): Is currently being processed.
- **Wartend** (Waiting): Depending on the resubmission type, waiting until previously determined resubmission date is reached.
- **Review Incident Manager**: The current ticket was closed by the technician, a second instance checks it for completeness of organisational items.
- **Review Kunde** (Review customer): The ticket has been released for evaluation and closure of ticket.

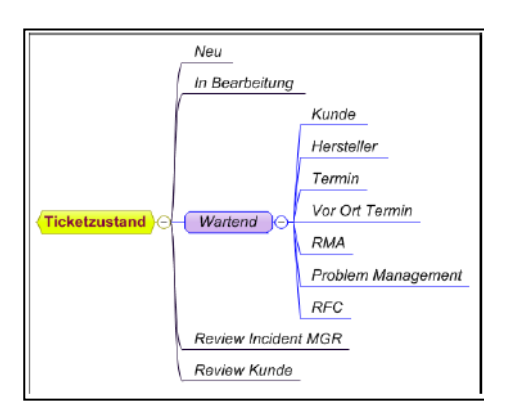

#### **Ticket closure and customer survey**

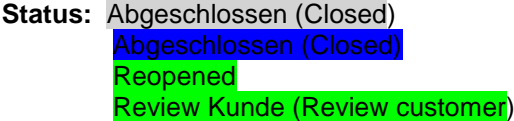

**Kundenbefragung** (Customer survey)

**Hinweise** (Notes)

**You may reset the status of this case to "reopened" at any time. Otherwise, we ask you to set its status to "Closed".**

**To open an new case (ticket) at the service control station of Scaltel AG, we ask you to answer the following three questions for a quality survey.**

**If the rating "inadequate" (5) was awarded, we ask you to give us a short statement so as to enable the service control station to quickly remedy these deficiencies.**

**You are also welcome to enter any suggestions or wishes to improve the system of the Scaltel AG service control station.**

**Fragenkatalog** (Questionnaire)

**Question 1: How was the performance in terms of timely processing?** Rating question 1: very good (1)

**Question 2: How do you rate the responsiveness of our service control station?** Rating question 2: good (2)

**Question 3: How do you rate the competence of the staff of our service control station? (Were you satisfied with the information content?)** Rating question 3: **good** (2)

Comments:

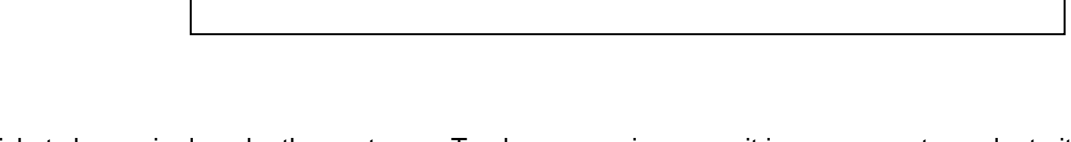

- Ticket closure is done by the customer. To close a service case, it is necessary to evaluate it. Go to the field "Status" and set the service case to "closed". After that, please answer the questions in the questionnaire. It is also possible to give a comment. **If you do not close the service case, it will be closed automatically after two weeks and remain unevaluated**.
- The evaluation of a service case is especially important because it serves to continuously improve and update our service control station. For every "inadequate" (5) rating, a separate process is initiated, as such a rating is interpreted as an indirect complaint. The Improvement Management will take the matter up and look at the cause of the complaint. If necessary, the customer will subsequently be contacted again.

# **5. RFC (REQUEST FOR CHANGE)**

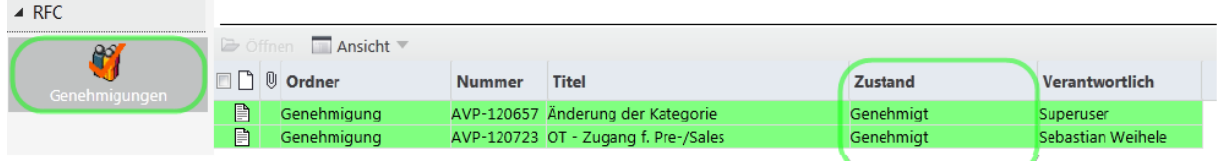

- The Service Control Station takes over request for changes, so-called service Inquiries, that cover a total of > 4 hours.
- They are processed in a separate process.
- Before changes are made in your network, they have to be planned carefully and approved by you.
- **Approval of these changes is also given on the Web Portal.**

#### Nummer (number): AVP-110380 Genehmiger (Approved by): Customer: Titel (Title): **Performance issues with new IP range Zugeordneter** RFC (Allocated RFC): RFC-110378: Performance issues with new IP **Priorität (Priority):** Medium **Status:** Genehmigung ausstehend (Waiting for approval) **Verantwortlich (Responsible):** Genehmigt (Approved) **Genehmigung** ausstehend (Waiting for approval) Nicht genehmigt (Approval denied)

**RFC overview - change approval**

- Approval may be achieved by changing the status.
- RFCs which do not get an approval should be commented on.

#### **6. DEFINITION OF TERMS**

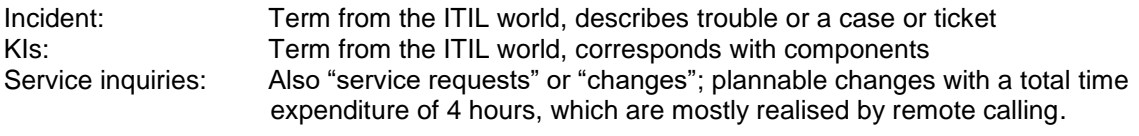

#### **7. BENEFITS OF USING THE WEB PORTAL**

- Fast processing because the ticket is, after being accepted, immediately assigned to the technology owner. technology owner.
- Direct insight into the ticket course (Action plans, Comments, Solutions, Responsibilities)
- **Total overview over all open and closed tickets**
- **Option to attach Important Documents**
- **Inserting/viewing non-deletable Documents**
- Direct influence on SLAs (Contractual Agreements)
- A fixed escalation process is stored